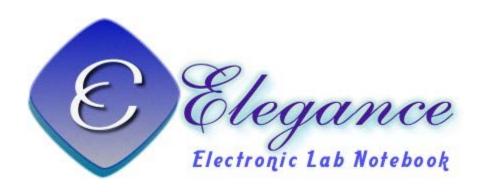

## **ELECTRONIC LAB NOTEBOOK-**

DIGITIZE YOUR EXPERIMENTAL DESIGNS AND RESULTS INTO WISDOM FROM DISCOVERY TO PUBLICATION

電子實驗室記錄本之運用與維護

黄智偉 2015/06/09

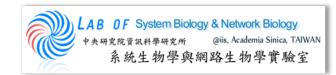

# **OUTLINE**

**Motivations** 

Introduction

How to install?

**ELN** service control

How to use?

- Lab member
- Site manager

Demo

**Future work** 

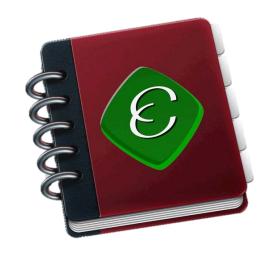

## **MOTIVATIONS**

**CMS: Content Management System** 

**OpenSource** 

**Sharing for multiuser** 

User friendly, easy control

Security, digitalized, pwd control

**Knowledge reconstruction** 

Repository for ideas and knowledge

Remember anything in lab

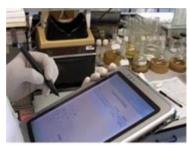

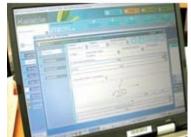

# INTRODUCTION (1/5)

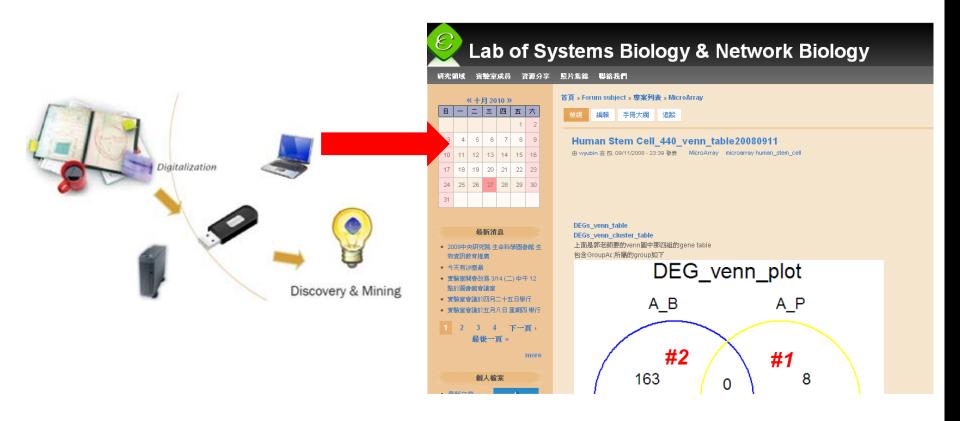

# **INTRODUCTION (2/5)**

## **Basic Structure of ELN**

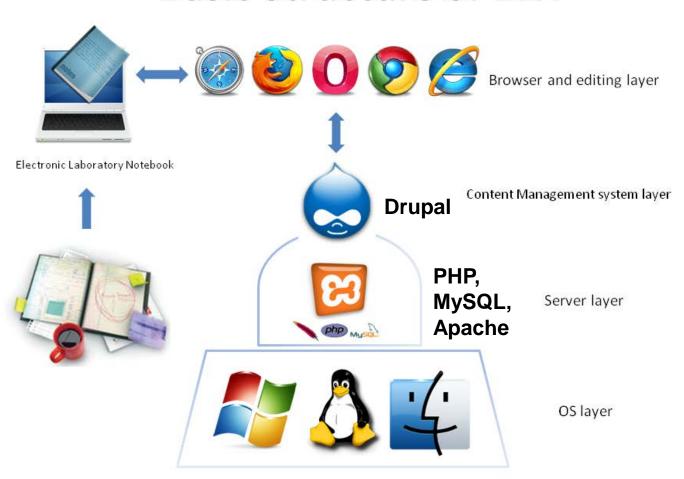

# INTRODUCTION (3/5)

## **Essential Functions in ELN**

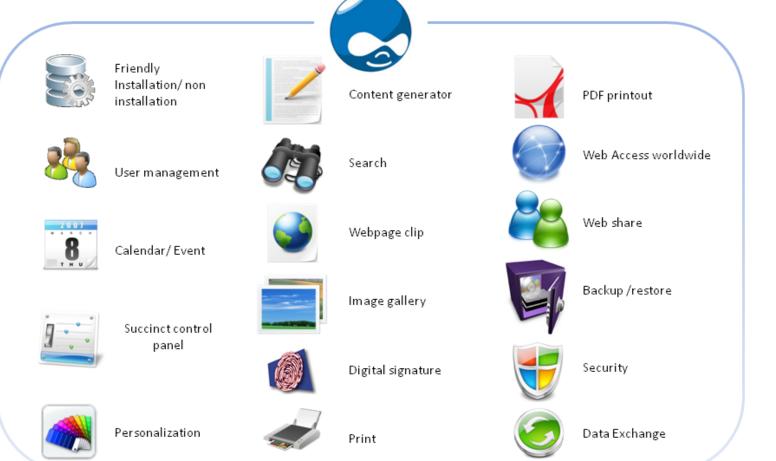

# INTRODUCTION (4/5)

# One Installation, Two Sites

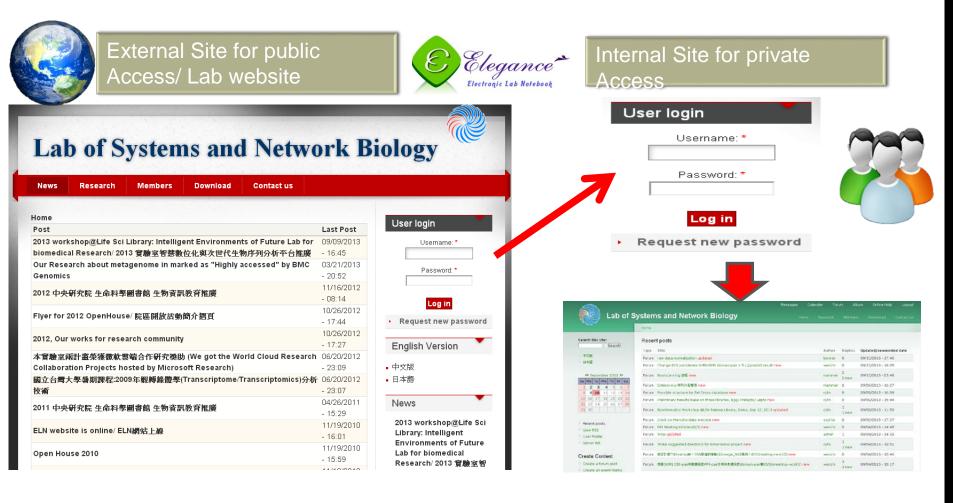

# INTRODUCTION (5/5)

# Typical Interface for ELN

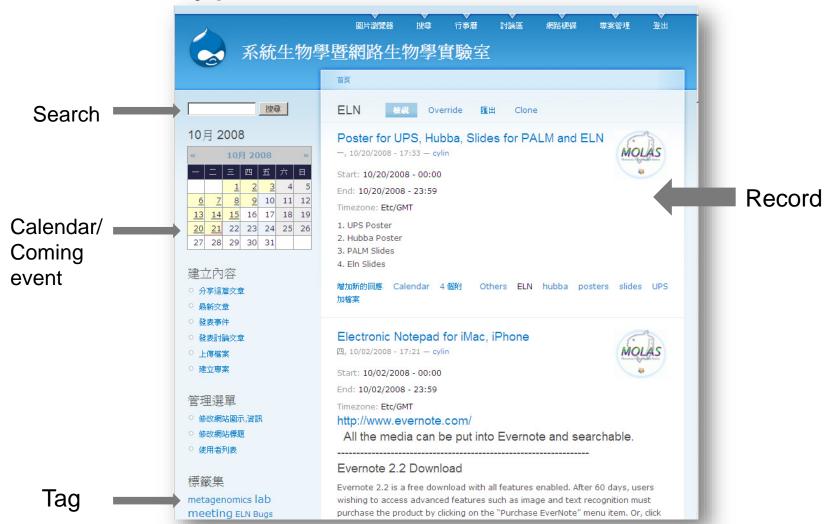

## **SYSTEM REQUIREMENT**

#### **CPU**

At least 1.6 GHz

#### **Memory**

At least 4~8 GB

#### Hard disk

- A minimum installation requires 550 MB
- Suggest remaining 100 GB ~ 1TB free space for your files and images.

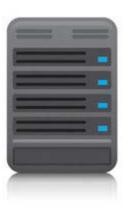

## **HOW TO INSTALL?**

- Please go to this page to download the installation file
  - http://eln.iis.sinica.edu.tw/eln/?q=download\_eln

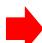

- During installation, input site information step by step
  - See the online help video
     <a href="http://eln.iis.sinica.edu.tw/eln/?">http://eln.iis.sinica.edu.tw/eln/?</a>
     q=help
- Now we provide Windows, Mac and Linux version

#### **Download ELN**

#### Windows version:

ELN-1.2.1 (2013-08-14)

- Performance editing.

ELN-1.1.10 (2012-01-10)

- Fix bug for editing roles.

ELN-1.1.9 (2011-10-19)

- Change Editor module.

ELN-1.1.8 (2011-04-20)

- Upgrade drupal version from 6.14 to 6.19.
- Fix IE layout problem.

ELN-1.1.7 (2010-10-21)

#### Mac version:

ELN-1.1.10 (2012-06-07)

#### Linux version:

ELN-1.2.1 & BioLinux 7 [Admin account: Isbnb / Admin password: Isbnbiis] (2013-09-12)

- DVD iso file

## **HOW TO INSTALL - WINDOWS VERSION**

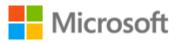

#### Download the installation file and run it

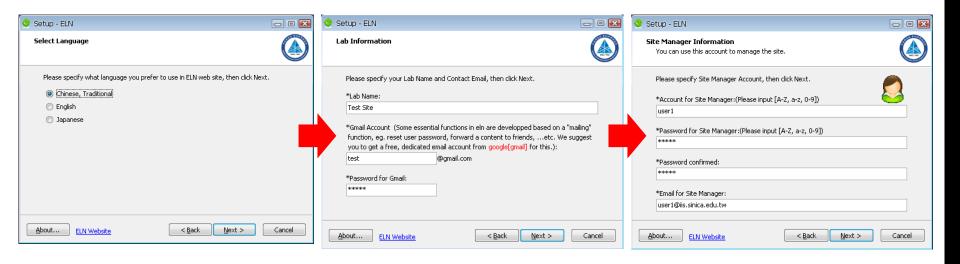

## **HOW TO INSTALL - MAC VERSION**

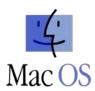

#### Download the installation file and run it

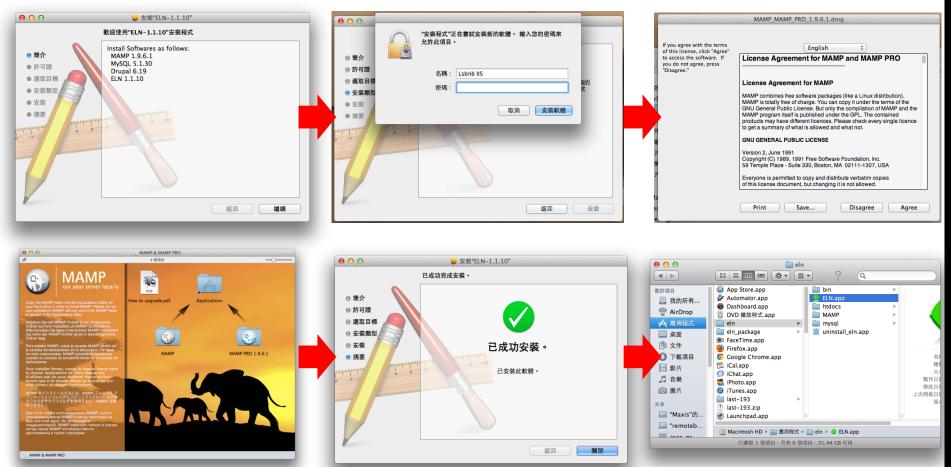

**Drog MAMP folder to Applications** 

Run /Applications/eln/ELN.app

## **HOW TO INSTALL - LINUX VERSION (1/8)**

#### **Bio-Linux**

- Provides more than 500 bioinformatics programs on an Ubuntu Linux 12.04 LTS base
- Develop by NERC Environmental Bioinformatics Centre
- Software included on Bio-linux
  - http://environmentalomics.org/bio-linux-software-list/

## **Live DVD or install directly**

Download the iso file and burn it to DVD

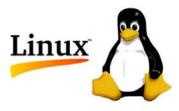

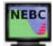

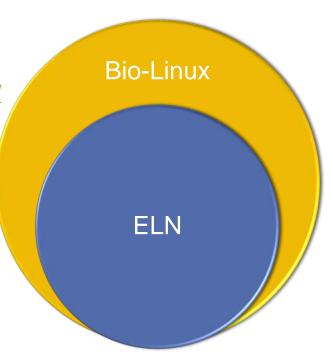

# HOW TO INSTALL – LINUX VERSION (2/8) BIOS SETUP

#### Set first boot device is CDROM

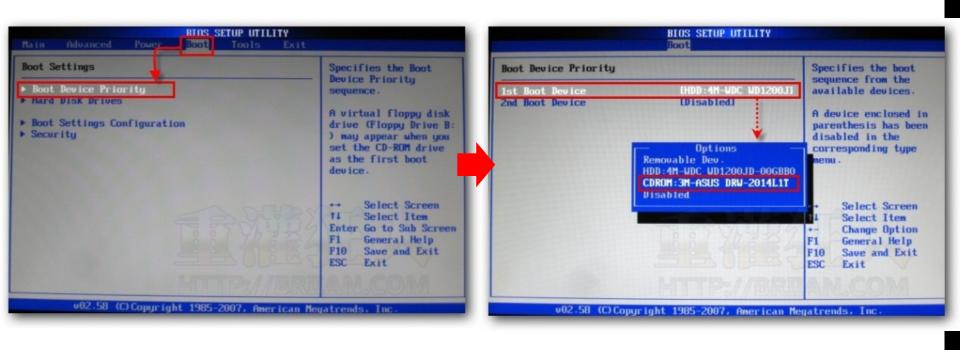

## **HOW TO INSTALL - LINUX VERSION (3/8)**

Insert the DVD into the DVD drive and restart your computer You can boot from live CD or install directly

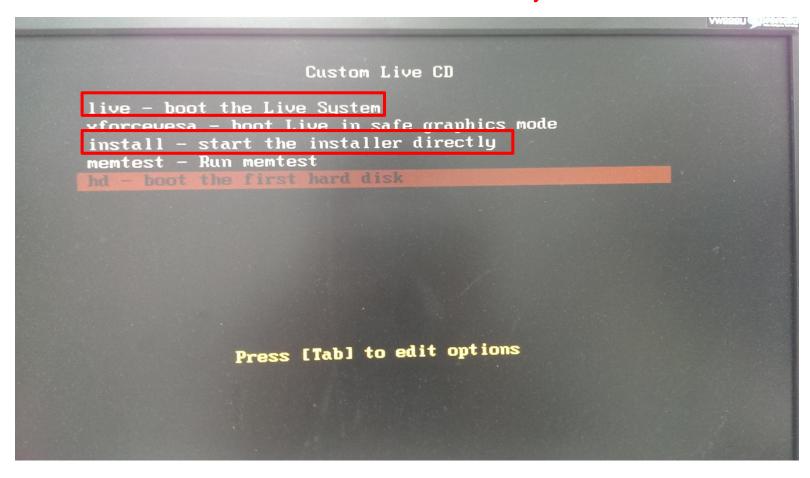

## **HOW TO INSTALL - LINUX VERSION (4/8)**

Select your language

Double system or only one

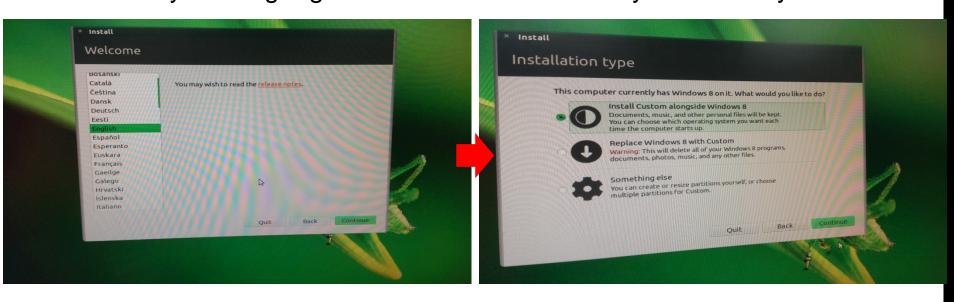

## **HOW TO INSTALL - LINUX VERSION (5/8)**

Select hard disk you want to install

Wait for copying files

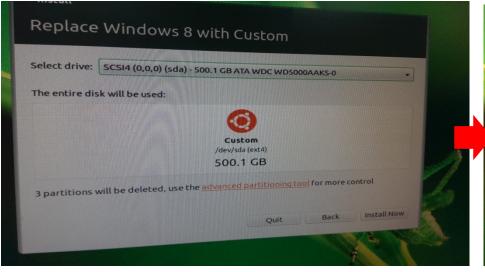

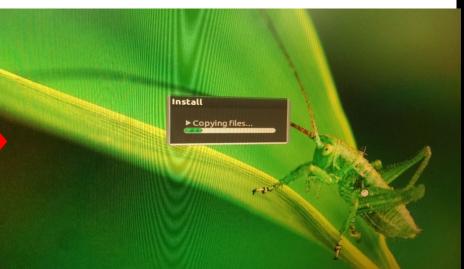

## **HOW TO INSTALL - LINUX VERSION (6/8)**

## After installing, remove DVD and press Enter

```
cpid: exiting # Stopping MySQL Server
* Starting System V runlevel competibility
# (plymouthd:22720): MARNING #0#: Command line `dbus-leunch --eutoleunch=7430bb37bd2e73f753e3033200000026 --binery-syntex --close-stderr' exited with non-zero it status is Autoleunch error: X11 initialization failed.\n
                                                                                                                                                   # Stopping seve sound card(s') mixer state(s)
# Starting Userspace bootsplash utility

# Stopping LightDM Display Manager

# Stopping Send an event to indicate plymouth is up

# Stopping Tomcat serviet engine tomcats

apache2: Could not reliably determine the server's fully qualified domain name, using 127.0.1.1 for ServerName

Checking for running unattended-upgrades:

# Stopping MTA

NX> 100 NXSERVER - Version 3.2.0-74-8VN DS (GPL, using backend: 3.5.0)

NX> 599 Bye

NX> 500 Error: No running sessions found.

NX> 999 Bye

NX> 500 Error: No running sessions found.

NX> 999 Bye
   NAX> 999 Bye
speech-dispatcher disabled; edit /etc/default/speech-dispatcher
# Starting Sand an event to indicate plymouth is up
# Asking all remaining processes to te minute...
Please remove installation media and close the tray (if any) then press ENTER:
```

## **HOW TO INSTALL - LINUX VERSION (7/8)**

## The screen capture after installing

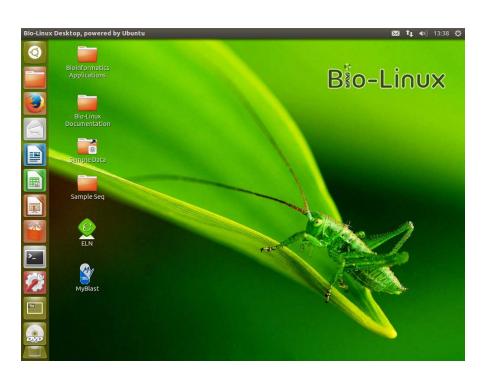

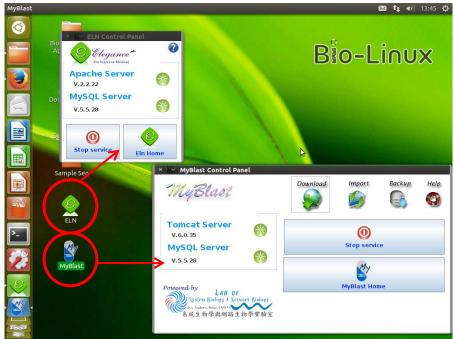

## HOW TO INSTALL – LINUX VERSION (8/8) CHANGE ADMIN PASSWORD

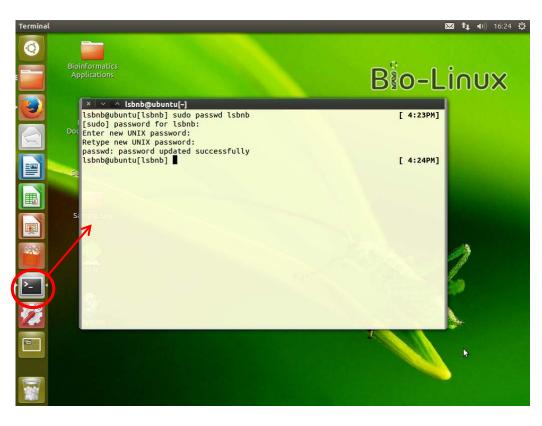

- 1. Open terminal
- 2. Enter "sudo passwd lsbnb"
- 3. Password for Isbnb is "Isbnbiis"
- 4. Enter new password

## **ELN SERVICE CONTROL**

- Apache & MySQL server start/stop
- 2. Go to ELN home page

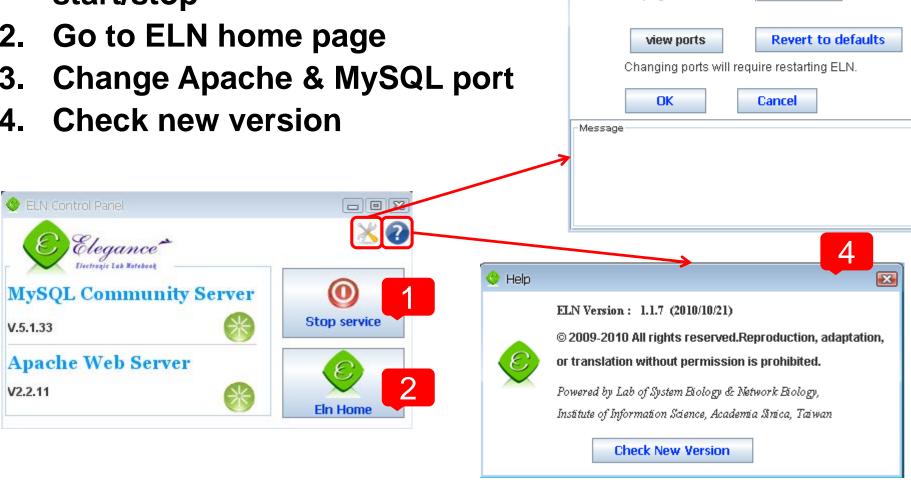

Setting

**Apache Port** 

Mysql Port

180

3309

 $(1 \sim 65536)$ 

 $(1 \sim 65536)$ 

## **ROLE INTRODUCTION**

#### Guest

Only can view public content

#### Lab member

- View public content
- View and post private content

## Site manager

User, content and theme management

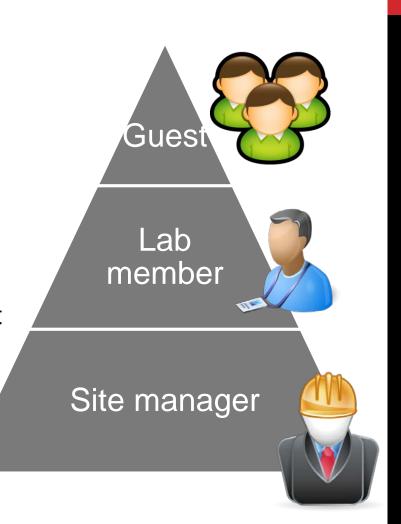

## THE FUNCTIONS OF LAB MEMBER

## Messages

Contact with other lab members

Calendar

Post and reply forum topics

File management

Search

**Personalization** 

#### **Share content**

- Convert to printer-friendly version or PDF file
- Email (hyperlink or full content)
- Copy to another ELN server

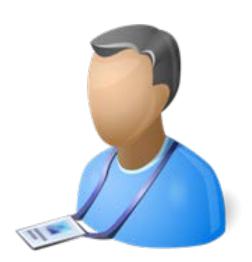

## THE FUNCTIONS OF SITE MANAGER (1/2)

#### **Public information update**

- News
- Front page, research topics, members information, resources, contact information
- Photo gallery

#### Site configuration

- Theme setting
- Language setting (Traditional Chinese, English and Japanese)
- Site information (Site name, footer message, ...)
- Backup and restore

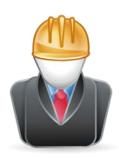

## THE FUNCTIONS OF SITE MANAGER (2/2)

## **User management**

- Create, edit and delete user
- Set role
- Assign users to respective forums

#### **Content management**

- Post and comment management
- Forum management
  - Create, edit and delete forum topics
  - Assign forums to privileged users

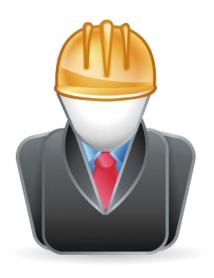

# **DEMO**

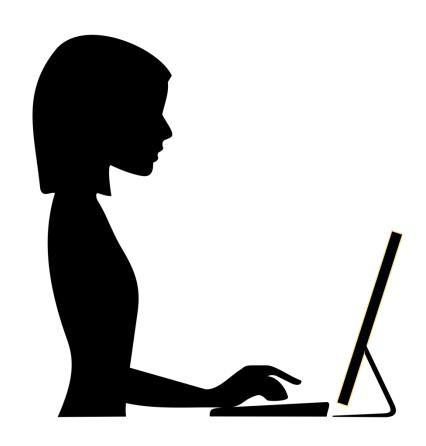

## **FUTURE WORK**

## **Upgrade to Drupal 7**

Safer and more efficient

#### **Edit content related**

- Use template to add your content
- Drag and drop image upload
- Multiple files upload

Adjust the layout for mobile device

**Property and consumables management** 

**ELN NAS version** 

**ELN** online version

## **RELATED LINKS**

#### **ELN** web site

http://eln.iis.sinica.edu.tw/eln/

#### Installation program download

http://eln.iis.sinica.edu.tw/eln/?q=download\_eln

## Online help video

http://eln.iis.sinica.edu.tw/eln/?q=help

#### Contact as

http://eln.iis.sinica.edu.tw/eln/?q=contact

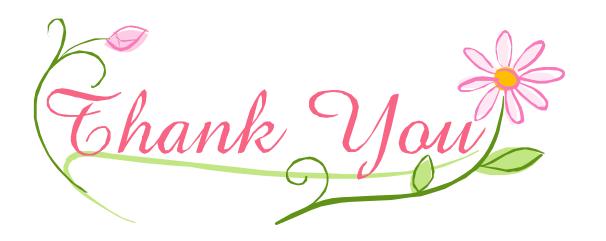